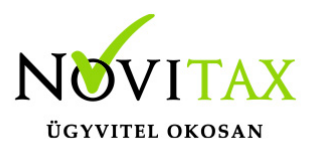

A Novitax bérszámfejtő programon belül lehetőség van az egyik cégből a másik cégbe átnyitni jogutódlással bizonyos adatokat. Munkáltatói jogutódlás esetén, a "Szerviz " / "Importok" / "Személyi adatok nyitása jogelőd cégből" menüpontban lehet elindítani.

Amennyiben nem munkáltatói jogutódlással történik a személyek átvétele akkor a "Szerviz " / "Importok" / "Személyi adatok nyitása nem jogelőd cégből" menüpont nyújt segítséget a személyek átvételéhez.

#### **Munkáltatói jogutódlás**

#### Automatikus nyitással

Munkáltatói jogutódlás esetén, a személyi adatokon kívül egyéb adatokra is szükség lehet, amit át tud nyitni a Novitax bérszámfejtő program a "Szerviz " / "Importok" / "Személyi adatok nyitása jogelőd cégből" menüpontban.

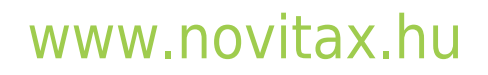

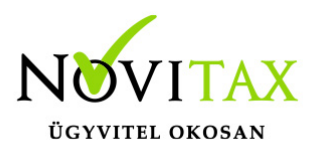

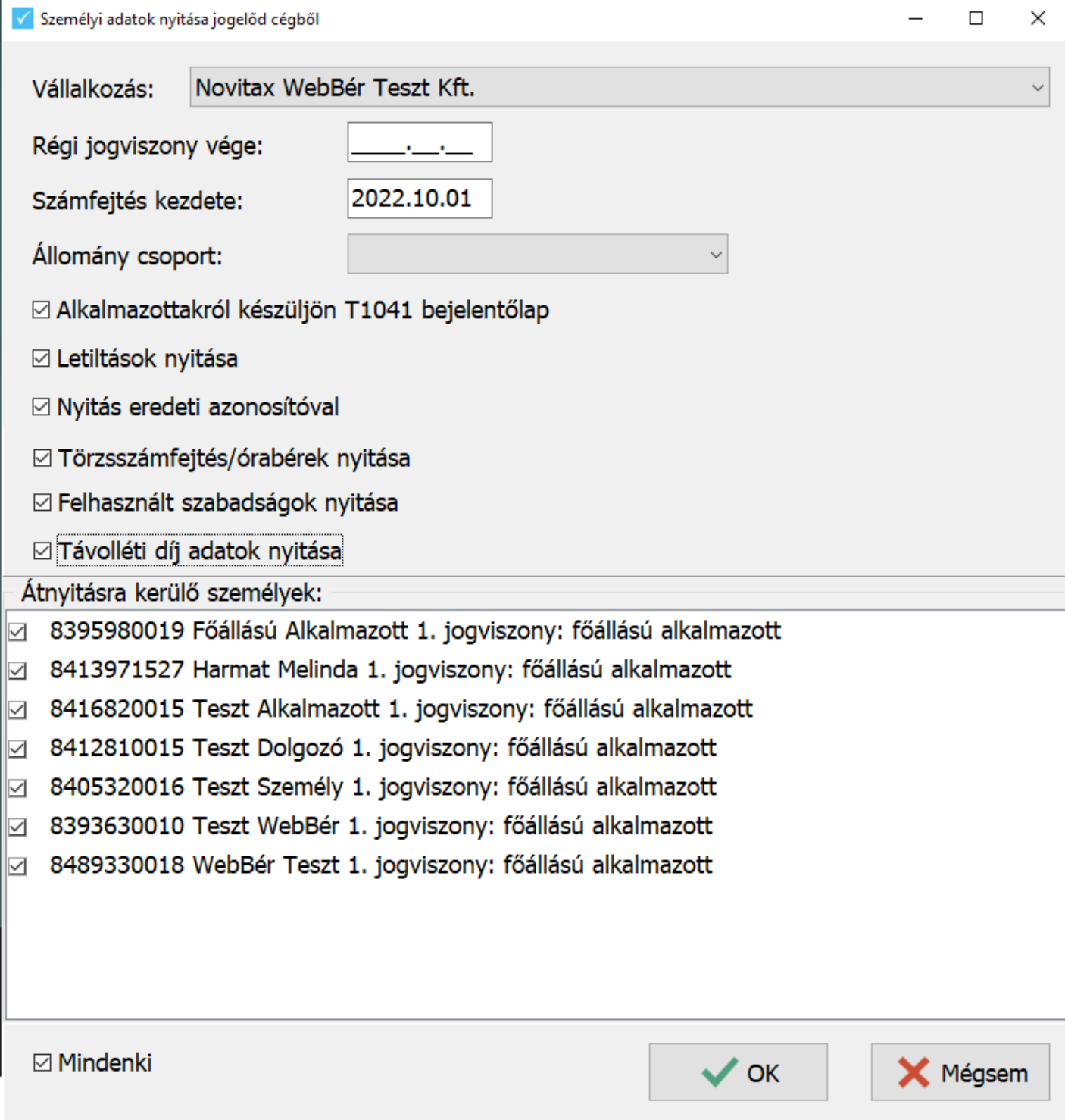

## [www.novitax.hu](http://www.novitax.hu)

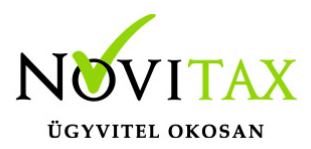

#### Személyi adatok nyitása jogelőd cégből

Vállalkozás: Ki kell választani, melyik a jogelőd cég amiből a nyitás történik.

Régi jogviszony vége: Szűrhetünk a már megszüntetett jogviszony végére

Számfejtés kezdete: Jogutódlás napja

Állománycsoport: Szűrhetünk állománycsoportra.

Az alábbi adatok nyitását jelölhetjük:

Alkalmazottakról készüljön T1041 bejelentőlap – A számfejtés kezdete dátumnak megfelelően elkészíti a program a T1041 bejelentőlapot.

Letiltások nyitása – A jogelőd cégben kezelt letiltásokat, mint nyitó letiltás tudja a bérszámfejtő program átnyitni.

Nyitás eredeti azonosítóval – A jogelőd cégnél lévő azonosítóval történik a nyitás.

Törzsszámfejtés/órabérek nyitása – A jogelőd cégben megadott törzsszámfejtési adatok, vagy órabér adatokat átnyitja a bérszámfejtő program a jogutód cégbe.

Felhasznált szabadságok nyitása – A jogelőd cégben már felhasznált szabadságokat, mint felhasznált szabadság átnyitja a bérszámfejtő program.

Kézi rögzítéssel

A fenti adatok kézzel is megadhatók az alábbi módon rögzítve a bérszámfejtő programban.

# [www.novitax.hu](http://www.novitax.hu)

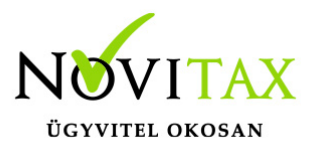

Személyi adatok

Személyi adatokat importálhatjuk import fájl segítségével, illetve kézzel is rögzíthetők a személyek a "Személyek " / "Személyi adatok" menüpontban.

Munkáltatói jogutódlás esetén, a Foglalkoztatási adatok fülön a Jogviszony kezdete általában az eredeti jogviszony kezdete, a folyamatos jogviszony miatt.

A Számfejtési beállítások fülön adható meg kézzel a Számfejtés kezdete dátuma. A dátum megadása esetén a szabadság adatokat törli a bérszámfejtő program a megelőző időszakra.

A Személyi adatokban, a Bevallás fülön adható meg az Adatszolgáltatás kezdete, mely dátummal kerülnek át a jogviszony adatok a T1041 bejelentőlapra, és a 08-as adatszolgáltatásba.

Letiltás adatok

Az eddigi letiltások adatai a Személyi adatokon belül, a Levonások/Letiltások/Jövedelem utalás gombnál rögzíthetők, mint egy nyitó letiltás.

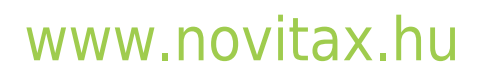

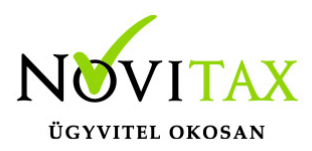

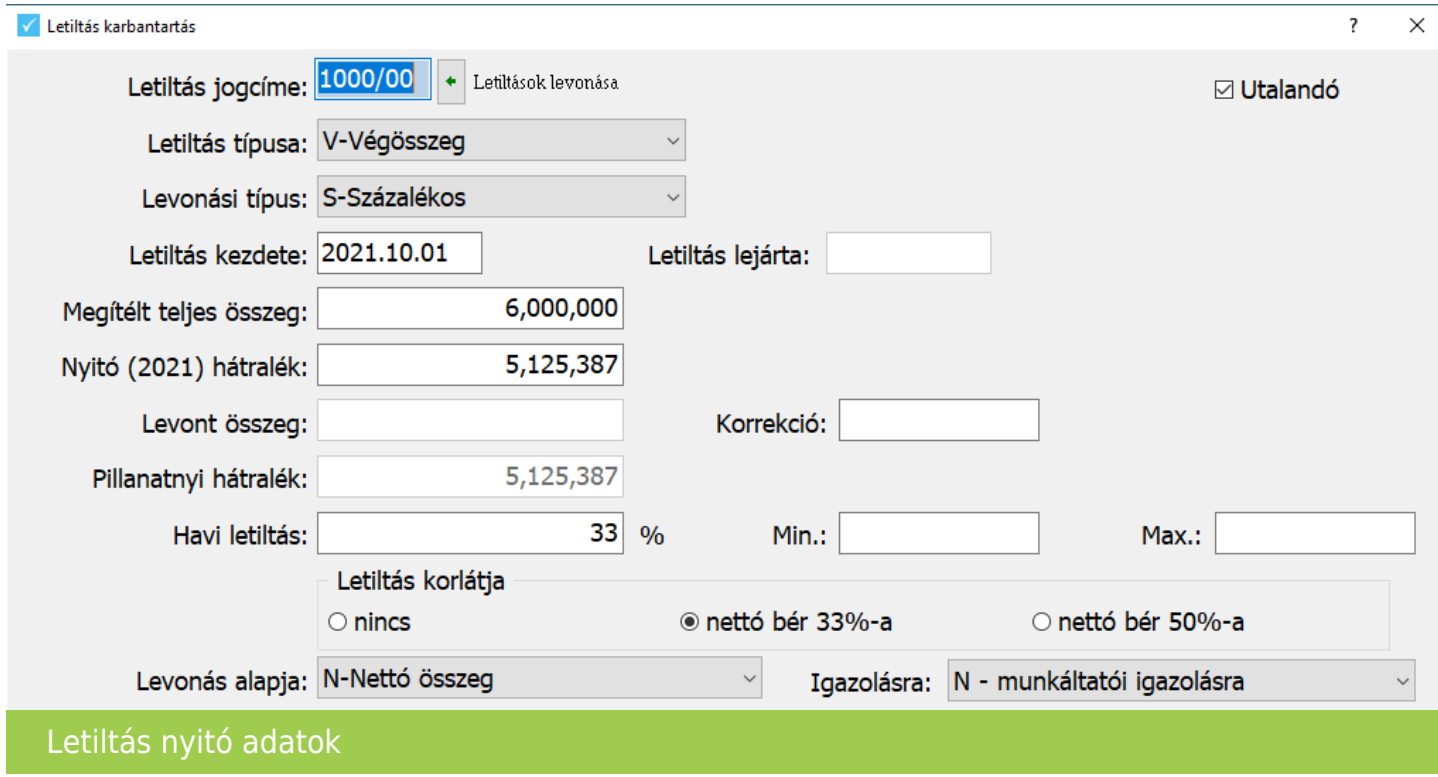

Szabadság adatok

A már eddig felhasznált szabadságokat a "Nyilvántartások " / "Szabadság nyilvántartás" / "Szabadság keret" / "Személyenként" menüpontban lehet felrögzíteni az éves szabadságkeret típusra kattintva.

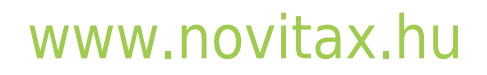

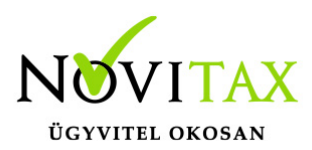

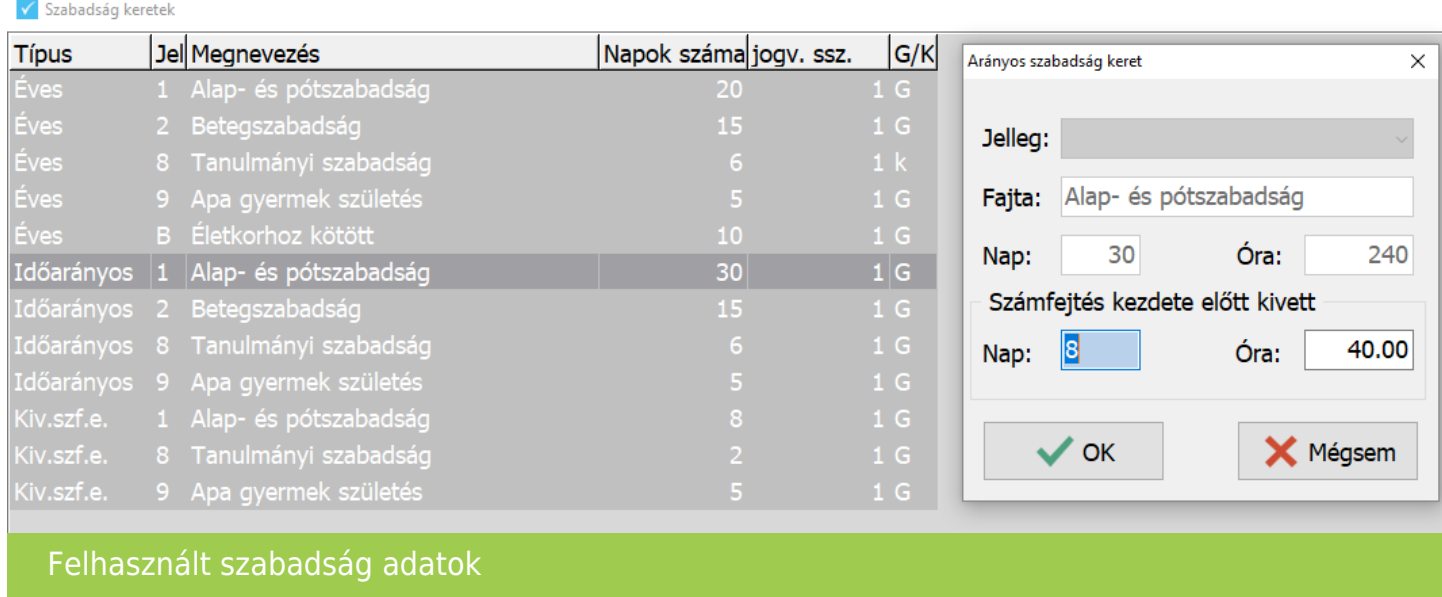

#### **Járulékadatok a 08-as adatszolgáltatáshoz kapcsolódóan**

Az "Adatszolgáltatás " / "08-as adatszolgáltatás a TB ellátásokhoz" / "Javítás" menüpontban lehetőség van az előző évi és a jogutódlás hónapjáig az aktuális évi TB járulékalap és kieső idők rögzítésére.

#### **Nem munkáltatói jogutódlás**

Nem munkáltatói jogutódlás esetén, tehát ha a munkavállaló szempontjából új jogviszony kezdődik, akkor a "Szerviz " / "Importok" / "Személyi adatok nyitása nem jogelőd cégből" menüpont nyújt segítséget a személyi adatok átnyitásához.

# [www.novitax.hu](http://www.novitax.hu)

1105 Budapest, Gitár utca 4. | Tel.: (+36 1) 263-2363 | E-mail: [novitax@novitax.hu](mailto:novitax@novitax.hu)

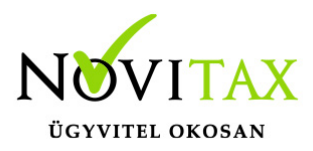

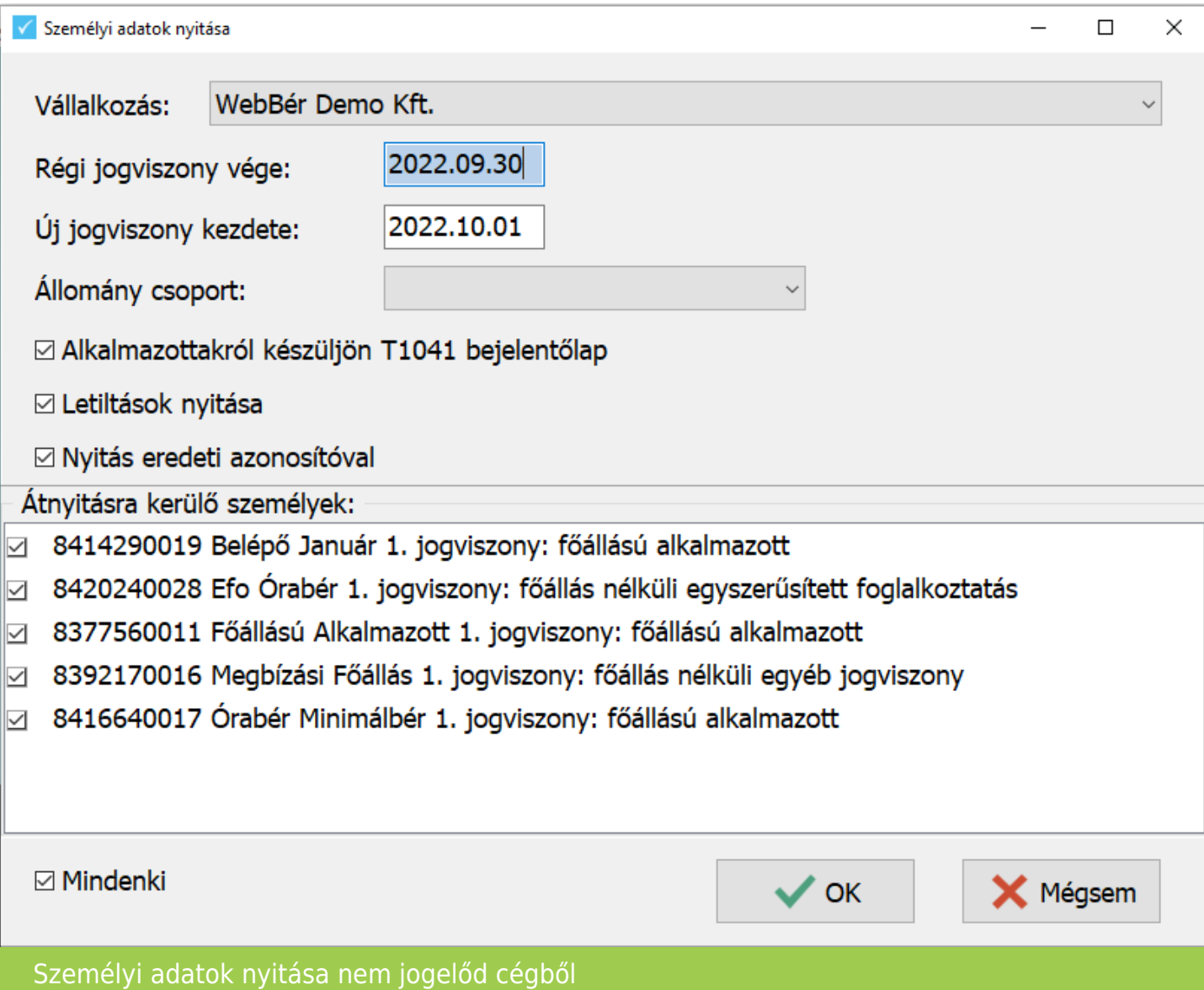

Vállalkozás: Ki kell választani, melyik a jogelőd cég amiből a nyitás történik.

Régi jogviszony vége: Szűrhetünk a már megszüntetett jogviszony végére

Jogviszony kezdete: Jogutódlás napja, a jogviszony kezdete az új vállalkozásnál

## [www.novitax.hu](http://www.novitax.hu)

1105 Budapest, Gitár utca 4. | Tel.: (+36 1) 263-2363 | E-mail: [novitax@novitax.hu](mailto:novitax@novitax.hu)

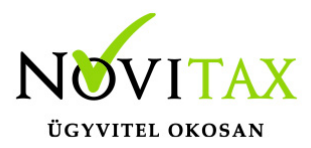

Állománycsoport: Szűrhetünk állománycsoportra.

Az alábbi adatok nyitását jelölhetjük:

Alkalmazottakról készüljön T1041 bejelentőlap – A jogviszony kezdete dátumnak megfelelően elkészíti a program a T1041 bejelentőlapot.

Letiltások nyitása – A jogelőd cégben kezelt letiltásokat, mint nyitó letiltás tudja a bérszámfejtő program átnyitni.

Nyitás eredeti azonosítóval – A jogelőd cégnél lévő azonosítóval történik a nyitás.

Ebben az esetben előzmények nem nyílnak át a jogelőd cégből, tehát a szabadság keretek az új jogviszony kezdetének megfelelően időarányosan generálódnak meg, és nincs már felhasznált szabadság adatok nyitása.

#### **WebBér használata esetén**

A WebBér felületet is használó vállalkozások esetében, bármely módon történik a nyitás, mindenképpen az újonnan bekerülő személyeknél jelölni kell, ha a WebBér felületet használni szeretnék. Ezt a személyi adatokban, a WebBér fülön teheti meg a bérszámfejtő.

 $\left\vert \cdot\right\vert$   $\left\vert \cdot\right\vert$ Elérhetőségek Foglalkoztatási adatok Szja és járulék beállítások Szocho beállítások Számfejtési beállítások Munkaügyi adatok Bevallás TB ellátás Egyéb adatok WebBér **I**<sub>∞</sub> Joaviszony online kezelése i⊠ Beosztás online vezetése i⊠ Munkaidő keret online vezetése i⊠ Munkaidő analitika online vezetése i⊠ Szabadság igény online vezetése i⊡ Jelenlét online vezetése I⊠ Részletes beosztás, munkaidő analitika és jelenlét online vezetése □ Személy feltöltése e-mail cím nélkül (a munkavállaló nem kap hozzáférést a WebBér-be bekerülő adataihoz) WebBér személyi adatok

# [www.novitax.hu](http://www.novitax.hu)

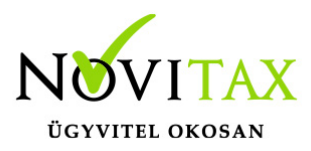

Ilyenkor a jogutód vállalkozásban is fel lesznek töltve a személyek, mint új belépők a bérszámfejtő programban lévő adatokkal.

A már kivett szabadságos napok száma is átkerül a WebBér felületre.

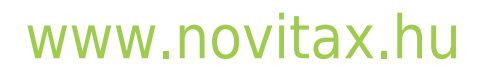

1105 Budapest, Gitár utca 4. | Tel.: (+36 1) 263-2363 | E-mail: [novitax@novitax.hu](mailto:novitax@novitax.hu)